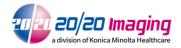

The following must addressed/configured prior to Opal installation.

## **During Windows Installation:**

- PC Names
  - Win7/8.1/10 Server: OPAL QC
  - o Acquire: 2020ACQ (If Server/Acquire in one: OPAL\_SRVACQ)
- Windows Username & Password
  - Recommended: 2020tech/1g2w3e4r5t or
  - 2020 technicians will need Windows username/password for any new computers being set up (local account)
- Any new computer is required to be on a WORKSTATION, not DOMAIN, with full Administrative rights
- Windows Operating System must be genuine & activated

## Post Windows Installation:

- Change Windows Power Plan to 'High Performance'
- All Windows updates must be performed and up-to-date / current [IMPORTANT!]\*
- Microsoft Security Essentials / Windows Defender required for antivirus. Other antivirus software will interfere with Opal (unless proper exclusions are made [Page 2])
- A Local IPV4 Static IP Address is highly recommended to be configured on the server
- Install TeamViewer 11 Host from the 20/20 Imaging website (must be our version) and set the "unattended access" password to "2020tech". Record ID and send to 20/20 Support Agents https://www.2020imaging.net/support/TeamViewer\_Host\_Setup.exe
- No other 3rd party software can be installed. Only a clean install of Windows is required.

## **Group Policy Required Changes:**

- Computer Configuration > Windows Settings > Security Settings > Account Policies > Password Policy
- From right pane, double- click on Password must meet complexity requirements and select Disabled and click **OK**.
- Still in same window, double-click on **Maximum password age** and change the value to "0" (to not expire) and then click **OK**.
  - \*If the options are greyed out, the server is on a DOMAIN; the server must not be on the domain.

## Post Opal Software Installation Notes:

- You can change to a DOMAIN after 2020 has fully configured both computers.
- Refer to the Antivirus and Port Exclusions for Opal-RAD security guide for port and directory exclusions if a DOMAIN is used (after setup).

KON-000366A Page 1 of 1